## **Automatisk kortbetaling**

Inden du kan tilknytte et betalingskort til automatisk betaling, skal du først...

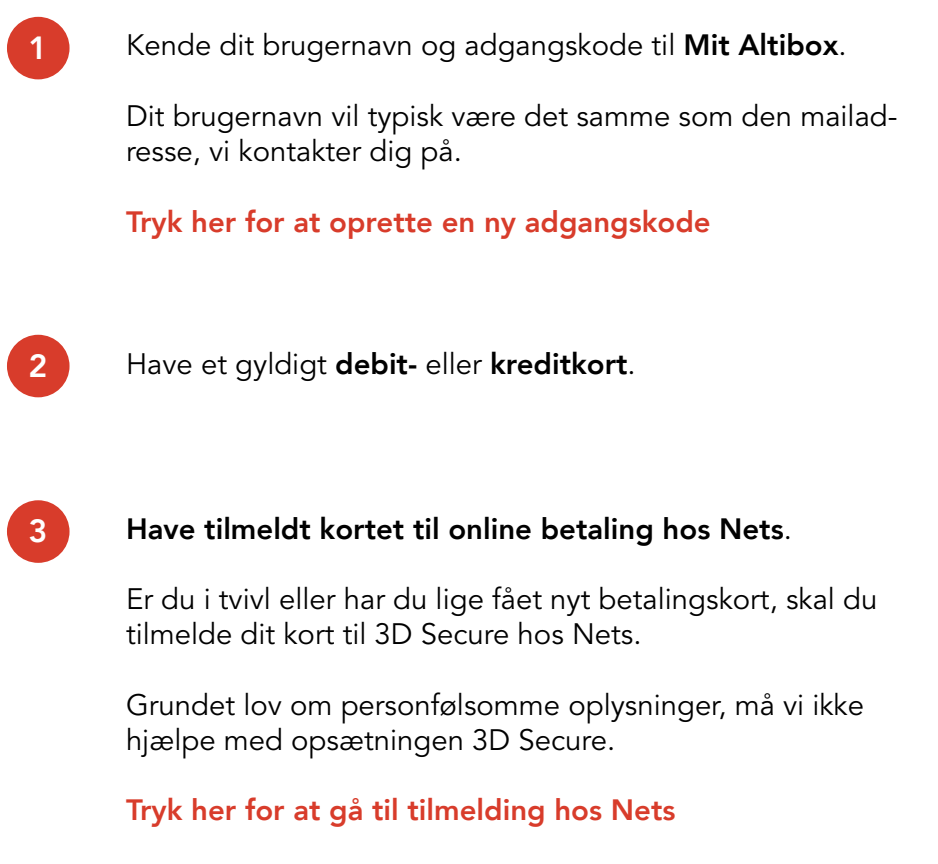

Følg herefter nedenstående vejledning omhyggeligt på de følgende sider.

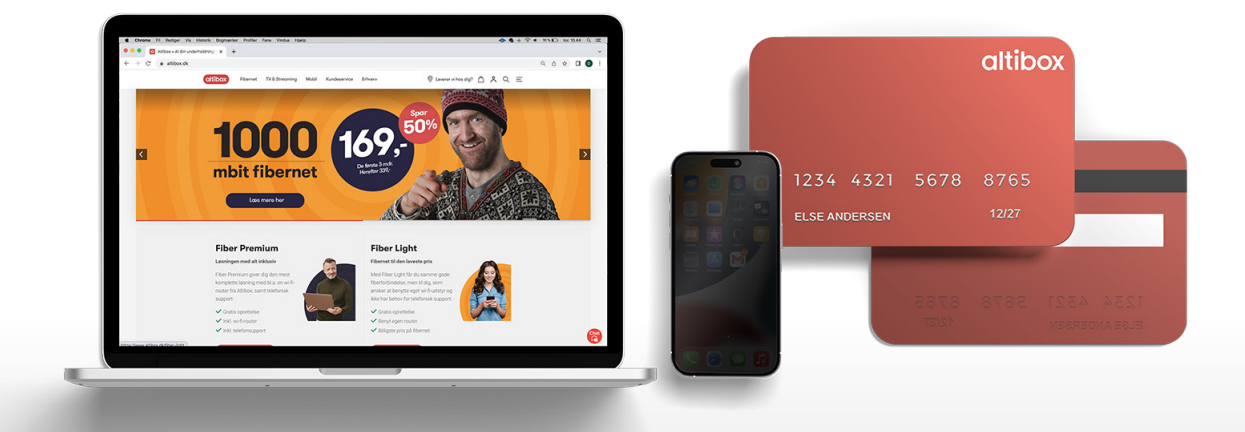

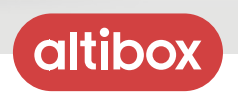

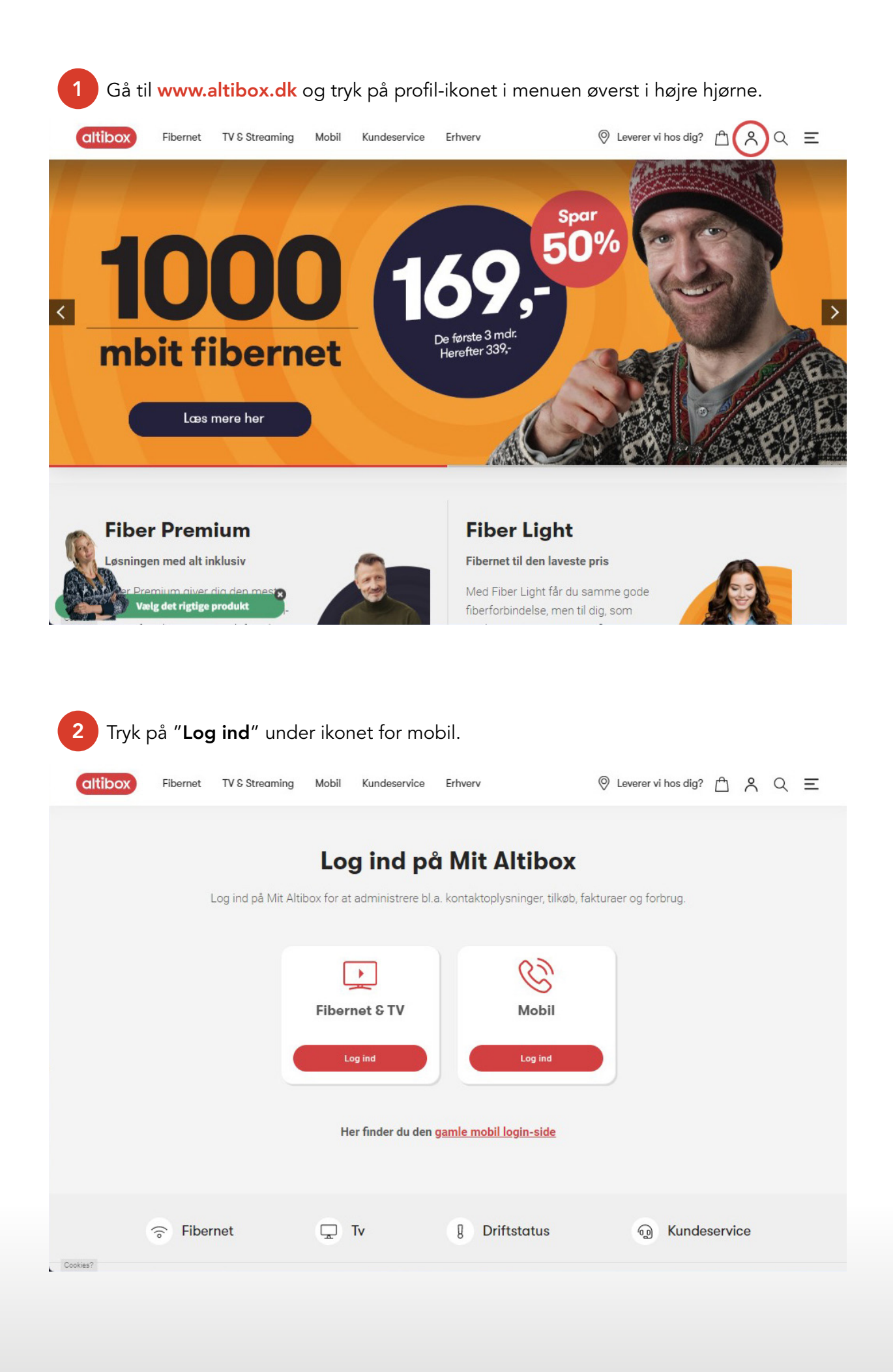

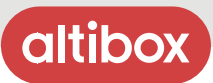

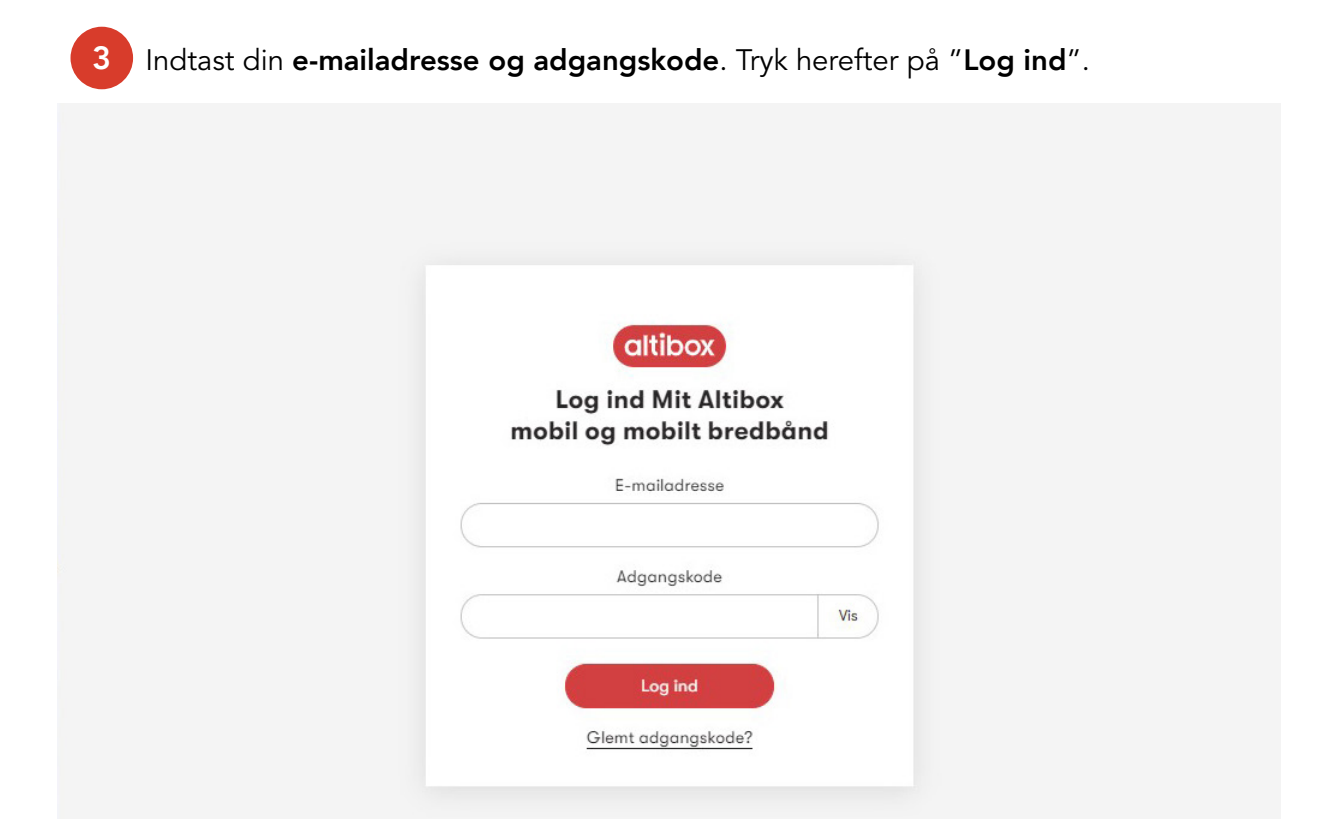

```
Cookies?
```
## 4 Tryk på feltet med dit navn og telefonnummer.

Hvis du har flere telefonnumre, skal du til en start bare vælge et af dem, da du senere i forløbet får mulighed for at tilmelde dem alle sammen samtidigt.

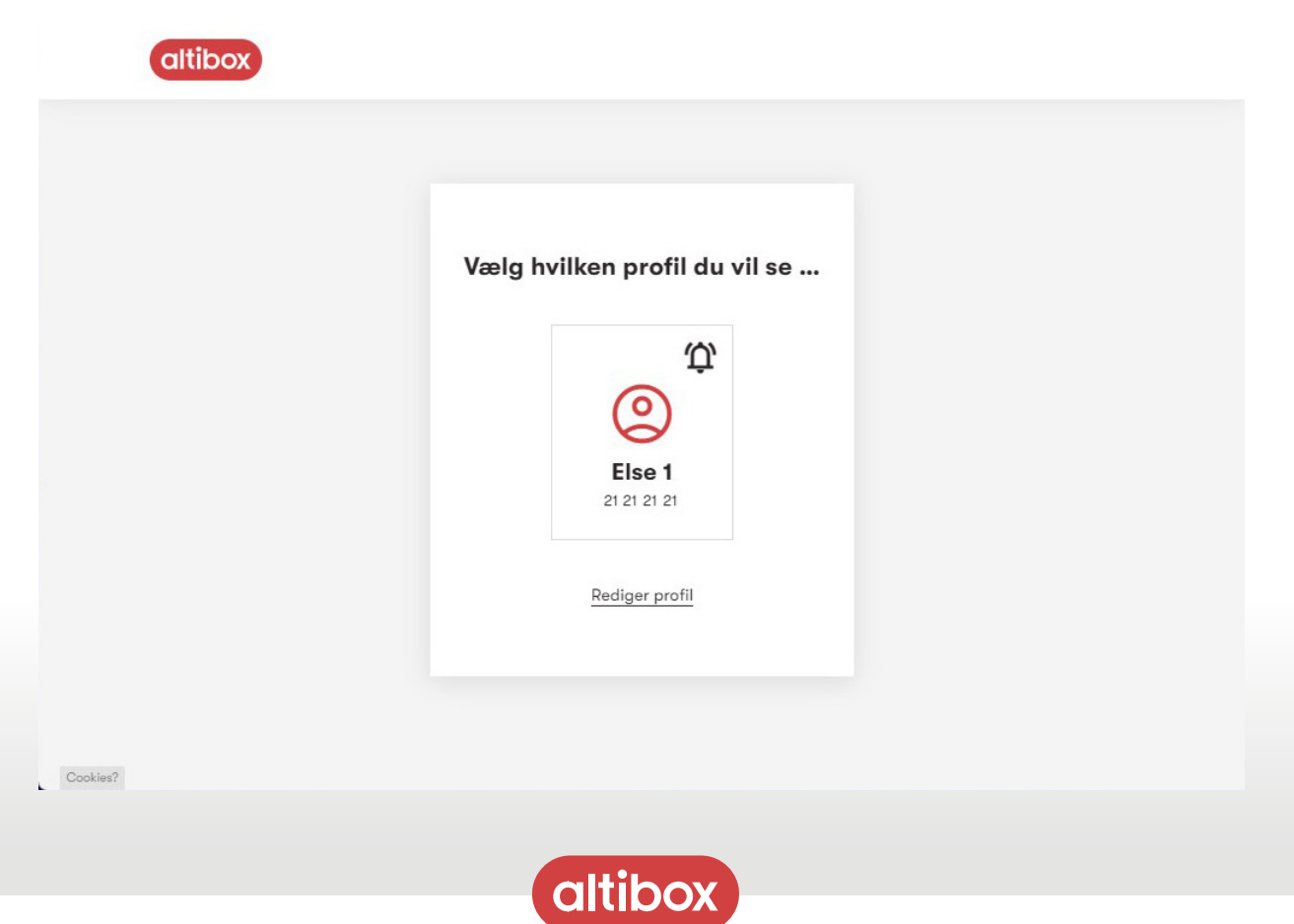

**Altibox Danmark A/S,** Krøyer Kielbergs Vej 3, 2. sal, 8660 Skanderborg

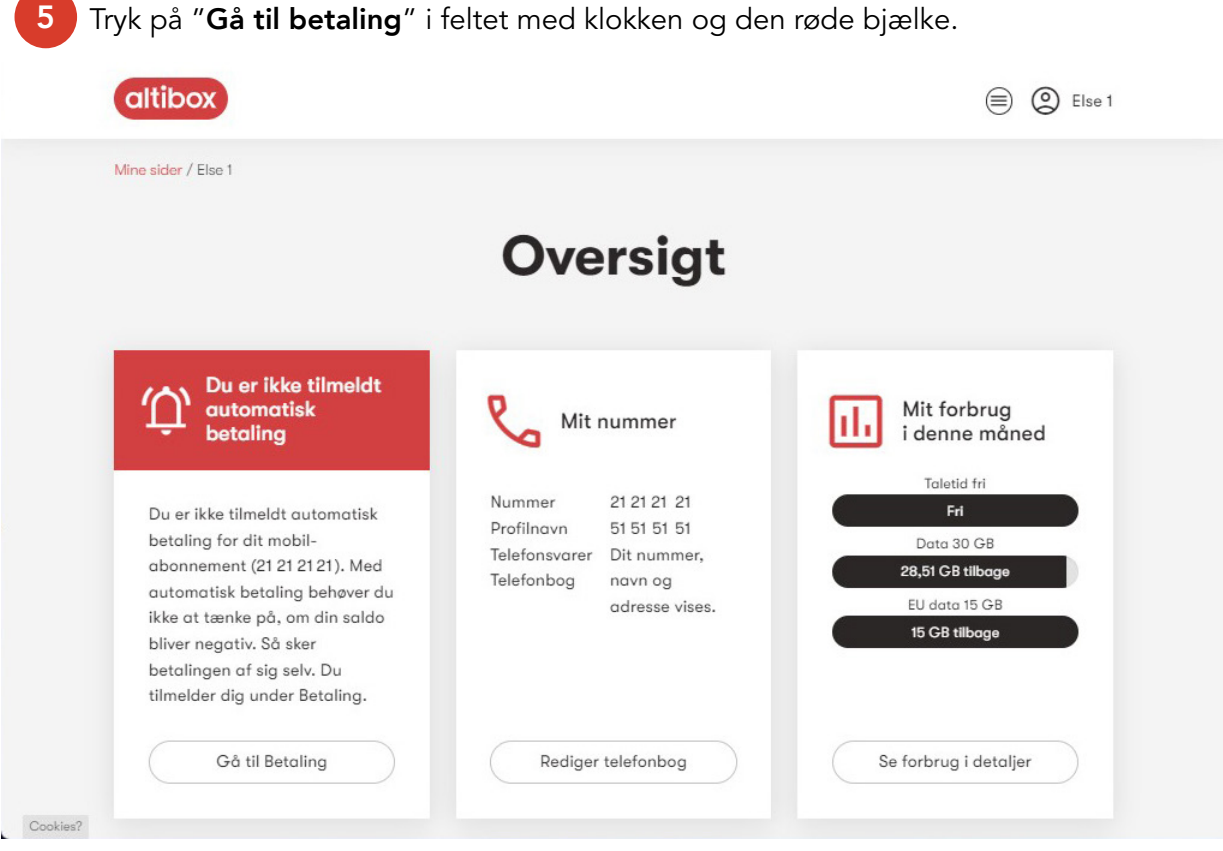

6 Tryk på skyderen ud for "Automatisk kortbetaling", så den bliver grøn.

Hvis du har flere telefonnumre, skal du slå "automatisk kortbetaling" til for hvert enkelt telefonnummer.

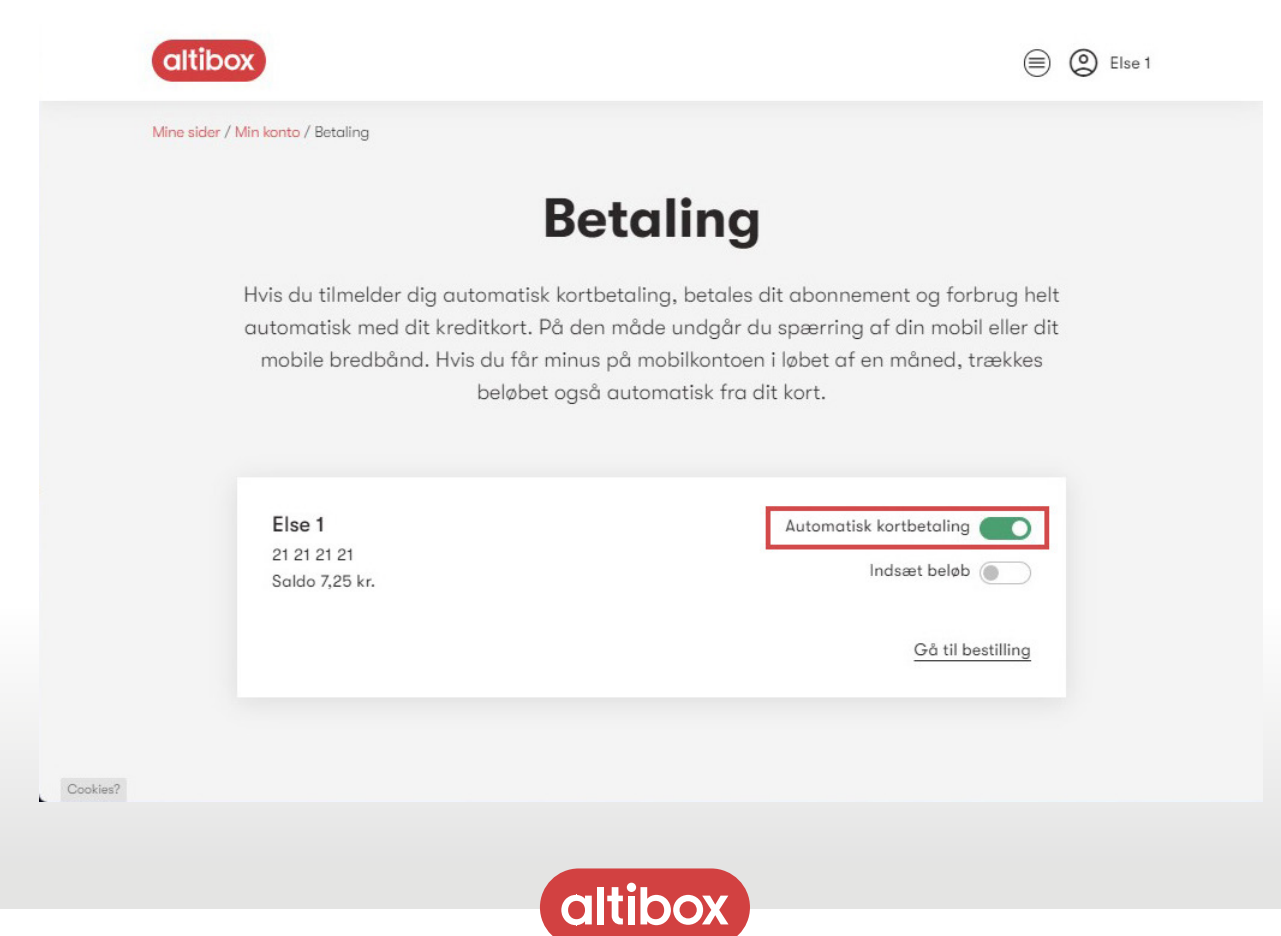

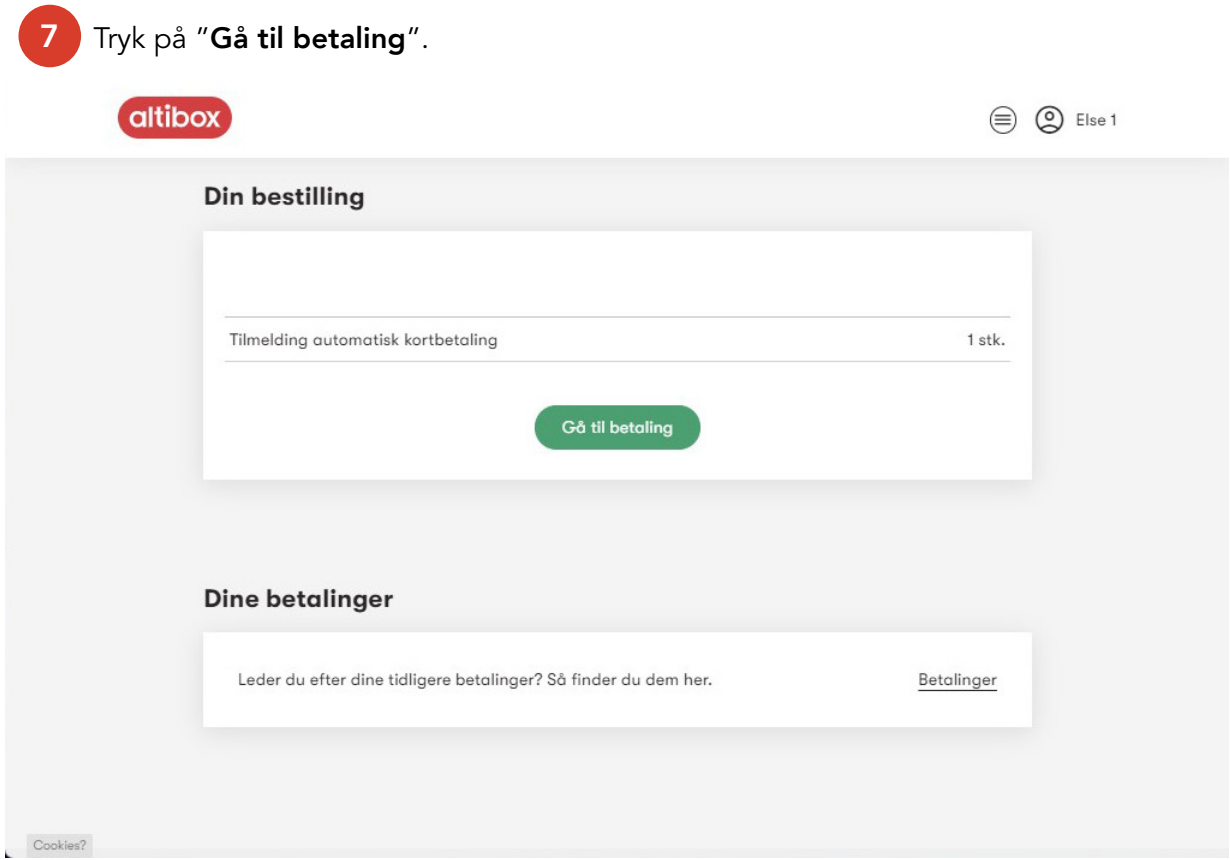

8 Indtast kortnummer, udløbsdato og kontrolcifre til det kort, du ønsker at tilmelde automatisk betaling. Kontrolcifrene er de 3 tal på bagsiden.

Tryk herefter på "Gennemfør betaling" og godkend betalingen ved hjælp af MitID, eller din selvvalgte 3D Secure kode + en midlertidig kode på SMS.

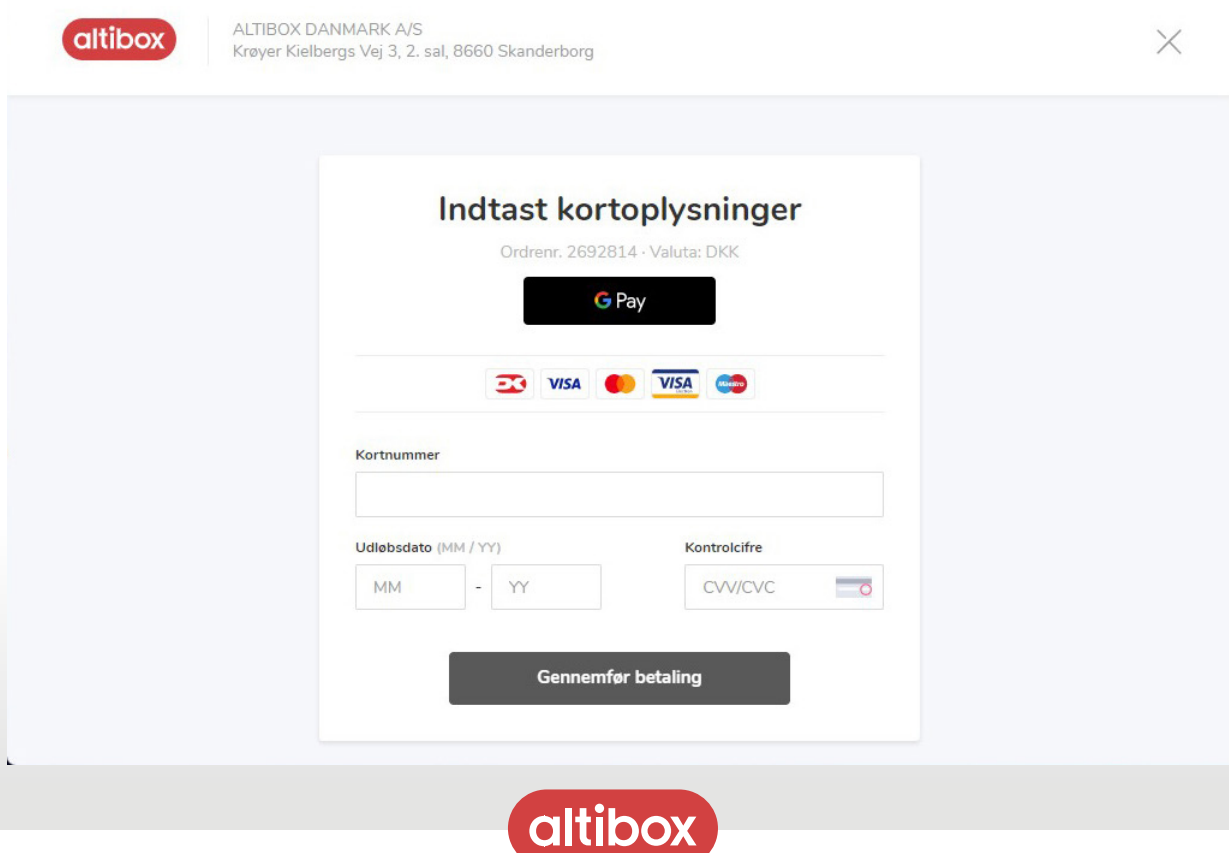

**Altibox Danmark A/S,** Krøyer Kielbergs Vej 3, 2. sal, 8660 Skanderborg